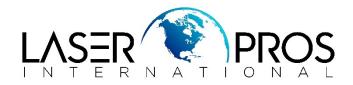

## Initializing the Hard Disk Drive

## HP CP6015, CLJ 5500/5550, CLJ 4600/4650, CLJ 4700, LJ4250 series, LJ9000/9050

Printer service manuals do not always specify how to initialize a hard drive (if installed). Use the instructions below to complete this process.

Initialize the hard disk drive single function series:

• Turn on the printer, wait for the memory count, and then DURING the memory count press and hold the "MENU" or "PAUSE/RESUME" button on the left side of the control panel until the three status LEDs are illuminated.

- Release the "MENU" or "PAUSE/RESUME" button.
- Press the back button. The message INITIALIZE DISKS displays on the control panel.
- Press the "CHECKMARK" button to select the menu item.
- The printer will initialize the disk as it continues with the boot sequence.